## **Instrukcja dołączania do spotkania na Webex Meetings**

1. Wklej do okna przeglądarki link:<https://meetingsemea.webex.com/meet/dzienotwarty>

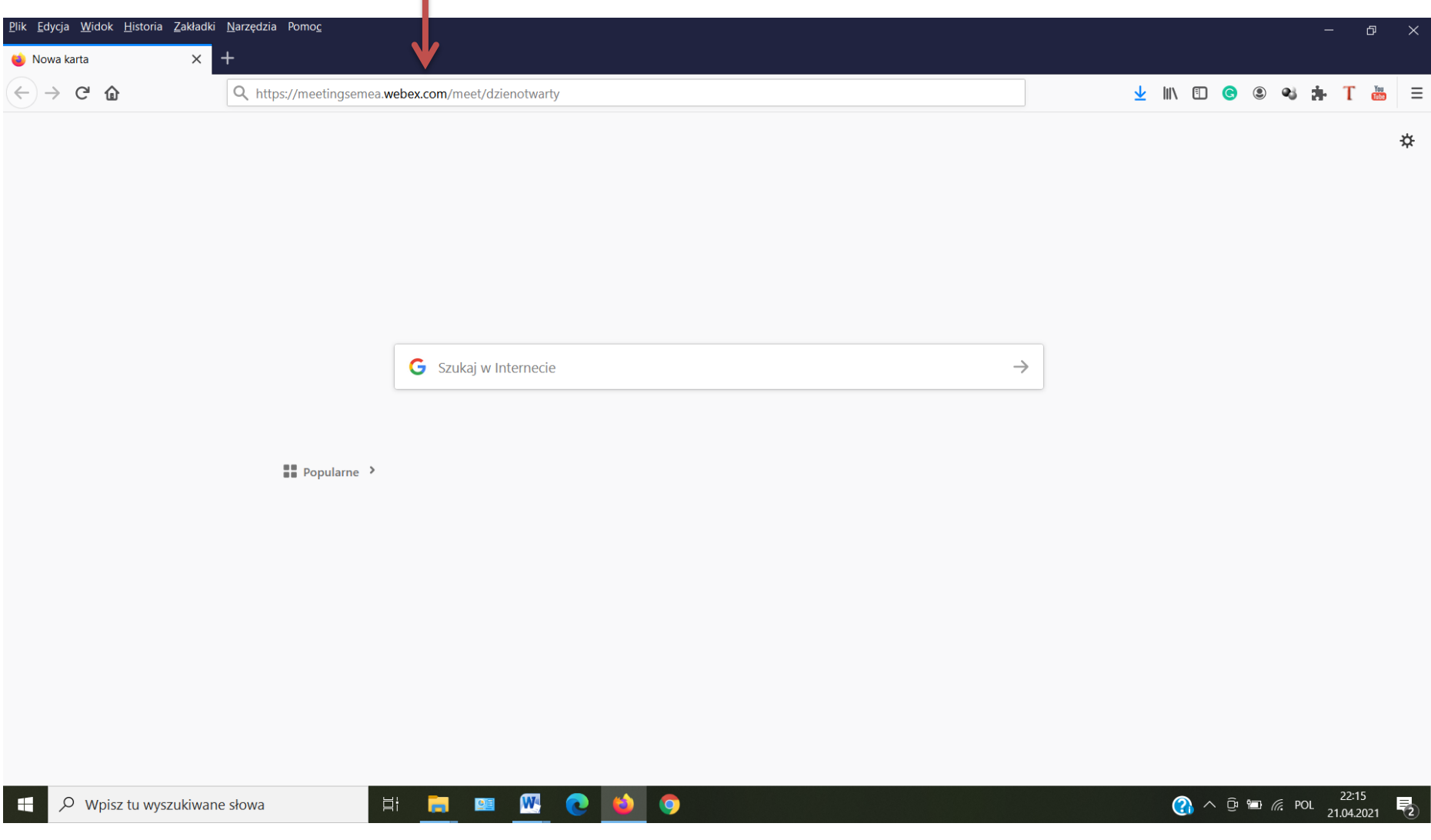

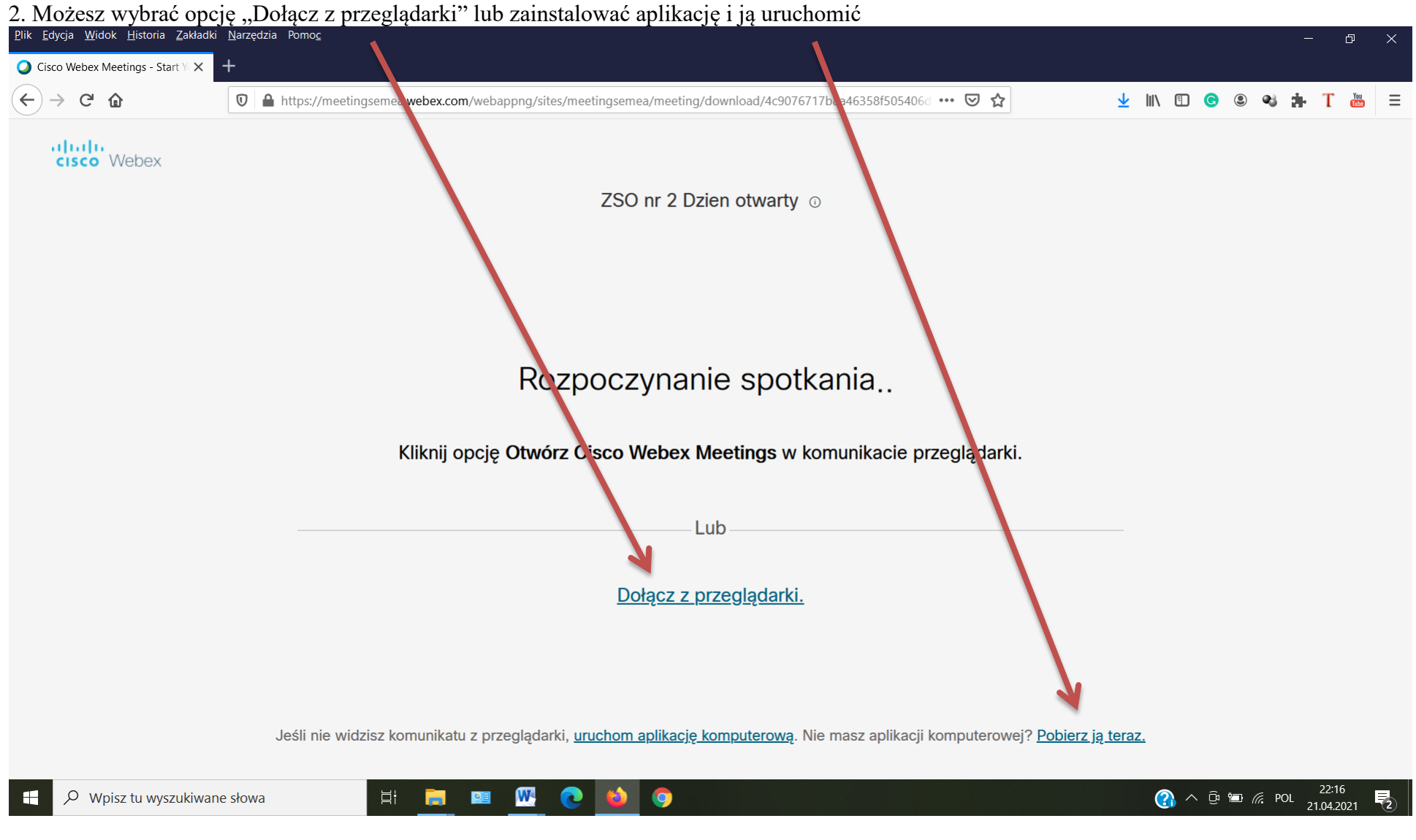

## 3. Wpisz wymagane informacje i kliknij "Dalej".

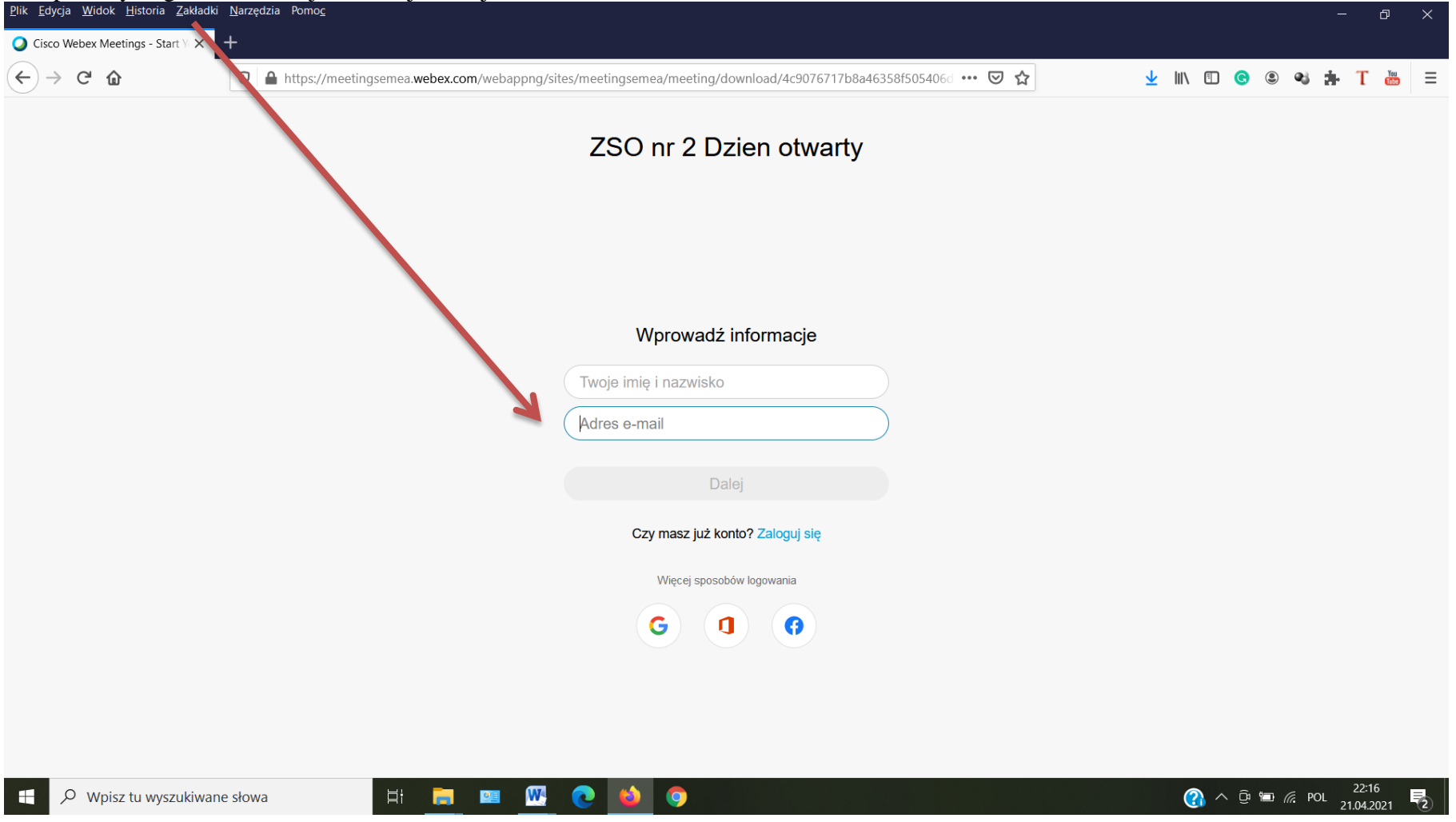

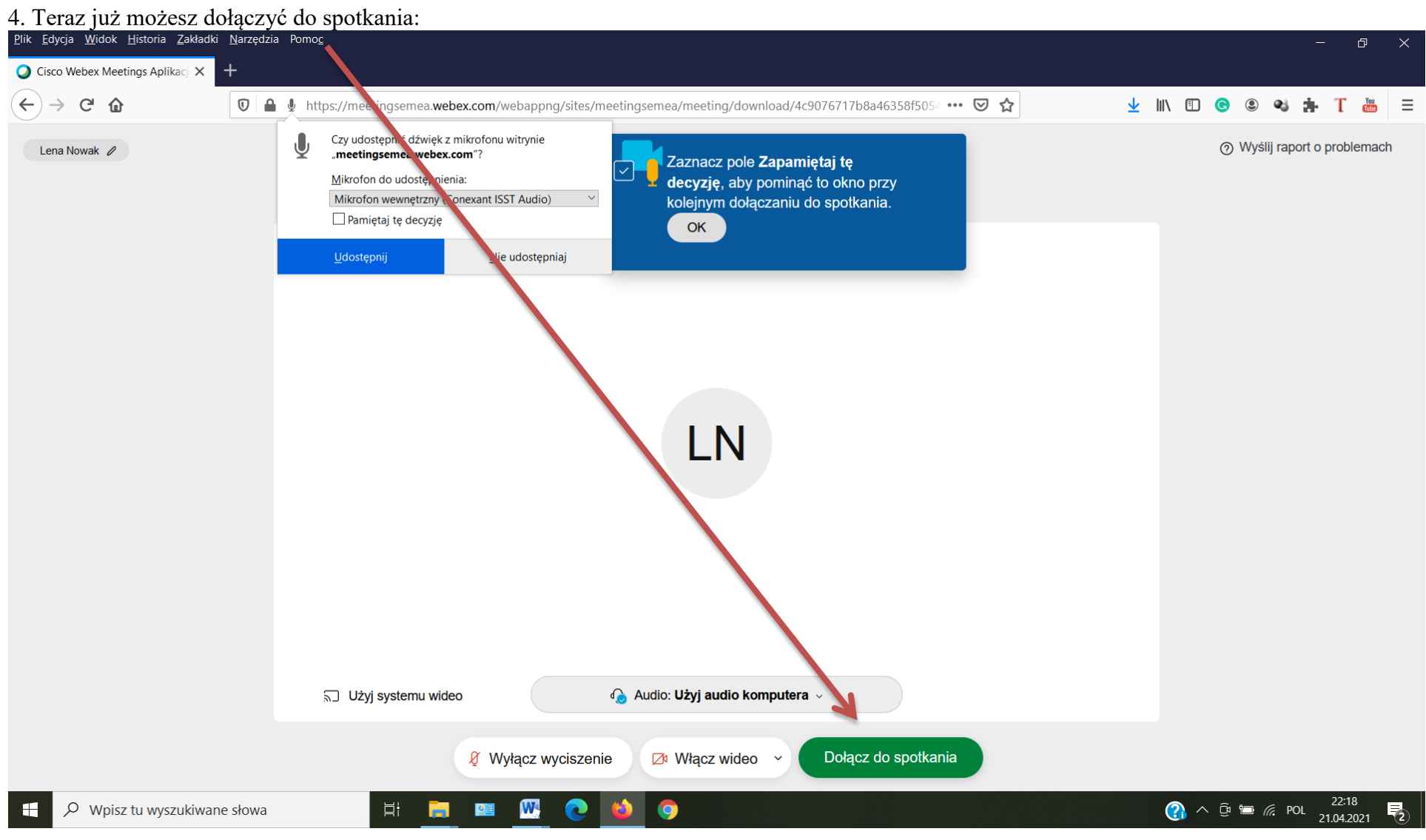